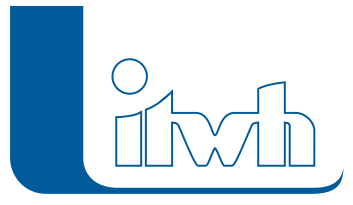

Institut für technisch-wissenschaftliche Hydrologie GmbH HANNOVER | DRESDEN | FLENSBURG | NÜRNBERG

# Release Notes

# **GIPS Version 8.3**

# Einführung

Mit der Einführung der neuen 8er Generation für die grafische Kanalnetzplanung mit GIPS und für die Kanalnetzberechnung mit HYSTEM-EXTRAN wurden neue Maßstäbe gesetzt. Die 8er Generation wurde so konzipiert, dass mit geringem Aufwand bzw. geringen Kosten detaillierte und hochwertige Kanalnetzmodelle aufgebaut werden können. Ein qualitativ hochwertiges Kanalnetzmodell ist Voraussetzung für belastbare Planungsaussagen und wirtschaftliche Sanierungskonzepte. Bereits mit der Version 8.1 war es möglich detaillierte Flächendaten schnell und einfach in ein Kanalnetzmodell zu übernehmen. Mit der Version 8.3 kommen für Flächendaten 2 neue Konzepte hinzu. Im einfachsten Fall wird das Flächenmodell durch die Eingabe von Befestigungsgraden aufgebaut. Dabei wird lediglich zwischen befestigten und unbefestigten Flächen unterschieden. Der 2. Ansatz nutzt die Daten aus der gesplitteten Abwassergebühr. Bei der gesplitteten Abwassergebühr werden unterschiedliche Flächentypen (Gebäude, Straße, Weg, Grünfläche usw.) erfasst, die in das Flächenmodell übernommen werden können. Bei den Kommunen liegen diese Daten in der Regel digital vor. Sie können komfortabel z.B. aus eine Excel-Tabelle übernommen werden. Beide Ansätze benötigen eine Bezugsfläche. Das ist häufig das Katasterflurstück, kann aber auch jedes andere Polygon sein

### **Hinweis: Mit der Version 8 erstellte Projektdaten können nicht mit der Vorgängerversion 7 bearbeitet werden.**

## Softwareneuheiten dieser Version

- Effizienteres Arbeiten mit GIPS / HYSTEMEXTRAN
- Kompatibilität von GIPS 8.3 mit Autodeskund
- Bricssys-Produkten
- Neues Flächenobjekt "Flurstück"
- Flurstück Befestigungsgrad / Einzelflächen
- Konfiguration für Flächen
- Assistent Differenzflächen
- Flächen ohne Kanalanschluss
- Assistent Einzugsgebiete
- Einleitbegrenzung

Seite 1 von 4 • Stand: Freitag, 6 Juni 2025 22:56:43

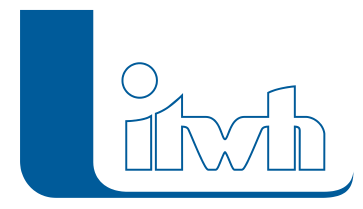

- Sonderprofile Hintergrundbild
- ISYBAU-Import
- Daten aus Zwischenablage

#### Kompatibilität GIPS 8.3 Autodesk- und BRICSSYS-Produkten

GIPS 8.3 unterstützt die aktuellen 2021er Autodesk Produkte AutoCAD, AutoCAD Map3D und AutoCAD Civil3D. Die Vorgängerversionen von Autodesk aus 2019 und 2018 können selbstverständlich ebenfalls genutzt werden. Bereits seit der letzten GIPS Version werden auch die BricsCAD Produkte der Firma BRICSSYS unterstützt. GIPS 8.3 arbeitet zusammen mit BricsCAD Pro und BricsCAD Platinum in der Version 19 und der aktuellen Version 20. Sie können einfach entscheiden, womit Ihre GIPS Einzelplatzlizenz oder Netzwerklizenz zusammenarbeiten soll.

#### Neues Flächenobjekt: Flurstück

Bislang gab es zur Verwaltung der Flächen die Haltungsflächenverschneidung und den Einzelflächenansatz. Jetzt kommt der Objekttyp Flurstück als neues Geometrieobjekt hinzu. Bei der gesplitteten Abwassergebühr werden die Flächen grundstücksbezogen, d.h. flurstückbezogen erfasst. Um diese Daten 1:1 in das Modell übernehmen zu können, gibt es jetzt das GIPS-Flurstück. Als GIPS-Flurstück können z.B. ALKIS-Flurstückpolygone angesetzt werden. Der Anwender kann aber auch jedes beliebige Polygon als "Flurstück" einsetzen. Das GIPS-Flurstück wird anschließend mit unterschiedlichen Einzelflächen gefüllt. Im einfachsten Fall reicht die Angabe des Befestigungsgrades, um das Flurstück mit einer befestigten und einer unbefestigten Einzelfläche aufzufüllen. Befestigte und unbefestigte Einzelfläche ergeben zusammen zu 100% die Größe des GIPS-Flurstücks. Liegen die Flächenanteile aus der gesplitteten Abwassergebühr vor, ergeben sie zusammen zu 100% die Größe des GIPS-Flurstücks. Das ist neu, einfacher und schneller: für die Einzelflächen werden keine Polygone benötigt, nur Sachdaten. Flurstückpolygone können aus Shape-Dateien oder direkt von den Geoportalen der Länder (WFS-Dienst) importiert werden.

#### Flurstück Befestigungsgrad

Dies ist die einfachste Art ein Flächenmodell zu erzeugen. Je GIPS-Flurstück wird der Befestigungsgrad eingegeben oder z.B. aus einer Excel-Tabelle importiert. GIPS erzeugt und verwaltet automatisch die zugehörige befestigte und unbefestigte Einzelfläche. Für nicht erfasste befestigte Flächen (z.B. Dachüberstand) kann der Befestigungsgrad über einen Befestigungszuschlag angepasst werden.

#### Flurstück Einzelflächen

Für jedes Flurstück liegen Angaben zur Art und Größe der Versiegelung vor (Gebäude, Straße, Grünfläche usw.). Typischer Anwendungsfall ist die gesplittete Abwassergebühr. Art und Größe werden eingegeben oder z.B. aus einer Excel-Tabelle importiert. GIPS erzeugt und verwaltet automatisch die zugehörigen befestigten und unbefestigten Einzelflächen.

#### Konfigurationen für Flächen

Für alle Flächen stehen jetzt Konfigurationen zur Verfügung. Hier können Farben definiert werden und in Form einer Infobox auch Beschriftungen für Flächen erzeugt werden.

#### Assistent Differenzflächen

Wurde ein GIPS-Flurstück nicht exakt zu 100% mit Einzelflächen aufgefüllt, bleibt eine Differenzfläche übrig. Entweder ist die Summe der Einzelflächen zu groß oder zu klein. Der Assistent bereinigt die

Seite 2 von 4 • Stand: Freitag, 6 Juni 2025 22:56:43

Fehler automatisch und passt die Einzelflächen an. Der Anwender kann hierbei zwischen verschiedenen Optionen wählen.

#### Assistent Einzugsgebiete

Mit dem Assistent Einzugsgebiete kann mit den neuen Optionen "planerische Richtung" und "Durchflussvolumen" angezeigt werden, wie die Einzugsbiete der Auslässe aussehen. Der Assistent erzeugt eine Sammelgruppe mit allen Auslass-Einzugsgebieten, die dann eingefärbt werden kann. Damit kann auch geprüft werden, ob alle Haltungen einem Einzugsgebiet eines Auslasses zugeordnet werden können. Können die Haltungen nicht zuordnet werden, ist das ein Indiz für Unterbrechungen und Lücken in den Daten.

#### Einleitbegrenzung

Einleitbegrenzungen können jetzt modelliert werden, ohne dass fiktive Netzelemente angelegt werden müssen. Der Aufwand für die Modellierung ist deutlich geringer. Einleitbegrenzungen sind ein neuer Typ bei den Regenwasserbehandlungen. Dieser Typ hat eine unendliches Rückhaltevolumen und eine benutzerdefinierte zulässige maximale Drosselabflussspende bzw. Drosselleistung. Der neue Typ ermöglicht eine einfache Übernahme der vom Netzbetreiber ausgesprochenen Abflussbegrenzungen in das Modell. Bei einer LANGZEIT-Serien-Simulation wird als Ergebnis das maximal aufgetretene Rückhaltevolumen und seine Jährlichkeit angezeigt. Der Planer erhält so Anhaltspunkte für die Dimensionierung von Regenwasserbehandlungsanlagen.

### Effizienteres Arbeiten mit GIPS / HYSTEM-EXTRAN

Die neue Version enthält viele Verbesserungen, die das Arbeiten mit unseren Produkten GIPS und HYSTEM-EXTRAN vereinfachen. So wurde u.a. die Baumansicht thematisch neu sortiert, um dem Anwender das Auffinden bestimmter Informationen zu erleichtern. In der Baumansicht wurde die Kategorien Trockenwetterabfluss und Regenwetterabfluss eingeführt und die Objekte neu zugeordnet, so dass die Baumansicht jetzt eine transparentere Struktur aufweist. Weiterhin haben wir auch die Baumansicht der Ergebnistabellen neu geordnet, so dass man jetzt auch hier die gesuchten Daten und Ergebnisse schneller auffinden kann.

Wenn man ein Kanalnetzobjekt über die Netzsuche sucht, ist es häufig notwendig, für die Treffer der Suche den Objektdialog aufzurufen, um weitere Informationen zu erhalten. Der Dialog zur Netzsuche enthält jetzt die benötigte Schaltfläche.

#### Nicht angeschlossene Flächen

Bei Flächenmodellen kommt es vor, dass nicht alle Flächen an das Kanalnetz angeschlossen werden müssen, da sie z.B. versickern. Wir haben die automatische Fehlerprüfung bei Einzelflächen dahingehend geändert, dass Fehler nur noch für angeschlossene Einzelflächen ausgegeben werden. Bei nicht angeschlossenen Einzelflächen erfolgt nur noch eine Warnung, die optional auch abgeschaltet werden kann. Hiermit konzentrieren sich die Fehlermeldungen auf die für die Simulation relevanten angeschlossenen Flächen.

#### Daten aus Zwischenablage

Es können jetzt alle Tabellen in Objektdialogen über die Zwischenablage befüllt oder aktualisiert werden. Das betrifft jetzt zusätzlich auch die Außengebiete, die Speicherschächte und Versickerungselemente sowie die Pumpen. Der Anwender kann die Daten in einem Tabellenkalkulationsprogramm wie LibreOffice Calc oder Microsoft Excel vorbreiten und dann einfach in GIPS / HYSTEM-EXTRAN einfügen.

Seite 3 von 4 • Stand: Freitag, 6 Juni 2025 22:56:43

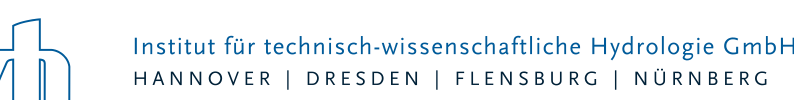

#### Sonderprofile Hintergrundbild

Im Sonderprofil-Editor wurden Werkzeuge ergänzt, um das Hintergrundbild zu positionieren und zu skalieren, so dass jetzt Profile von Zeichnungen schneller und einfacher digitalisiert werden können. Diese Verbesserung betrifft auch den Gerinne-Editor.

#### ISYBAU-Import

Im Zusammenhang mit ISYBAU-Import wurden uns häufig Anwendungsprobleme geschildert. Daher haben wir uns hier entschieden, hier eine automatische Versionserkennung einzubauen.

Seite 4 von 4 • Stand: Freitag, 6 Juni 2025 22:56:43